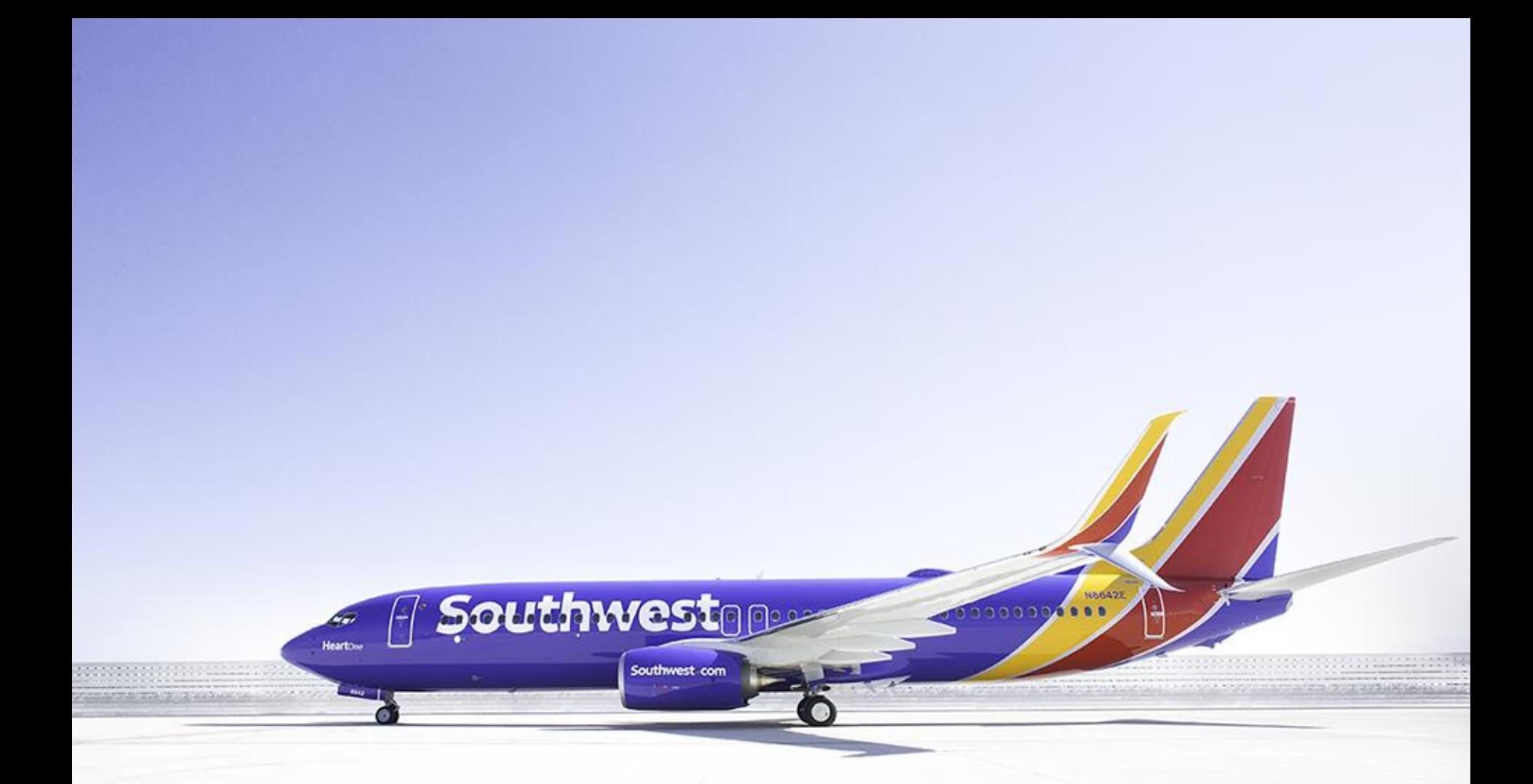

### **NDC Exchange Partner Guide**

Rev 1.2 updated 07/2/2019

### **Table of Contents**

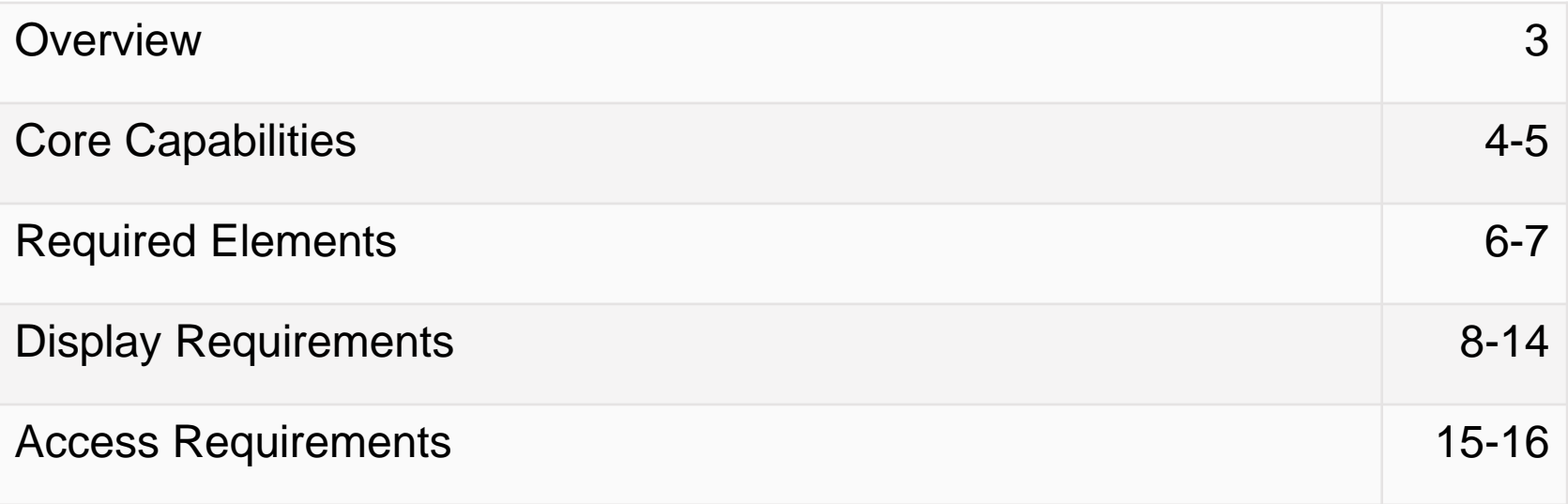

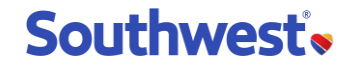

#### **Overview**

- Welcome, we're glad you're here! If you ask us, good business is just common sense. Or as we call it, Trans**fare**ncy®. We're excited to extend our fare content and Customer-friendly benefits to Business Customers using your platform.
- Business Customers will get all the Southwest benefits you expect, such as our Customer-friendly policies like bags fly free®\* and no change fees\*\* as well as our flexible point-to-point network.
- Southwest Airlines established Southwest Partner Services (SPS), our direct connect API, using a web services business model which enables external Partners to access Southwest Airline's fare content.
- Our SPS booking channel is for Business Customers using a closed loop system. A Corporate ID is required for all bookings via this channel.
- This document, along with your SPS Access Agreement, outlines the requirements for accessing Southwest Airline's content via the NDC Exchange platform. Third parties must have a valid fully executed Agreement and demonstrate their Application is aligned with these Guidelines in order to be granted access to Southwest Airlines content via the Exchange.

\*First and second checked bags. Weight and size limits apply. \*\*Fare difference may apply.

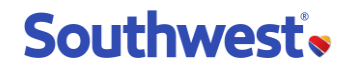

### **Core Capabilities**

- At a minimum, the following Core Capabilities are **required** for access to Southwest's direct connect API.
	- Access all published, Southwest Airlines fares that are available through SPS including any applicable discounts (CorpID required)
	- Shop, book, and ticket Southwest Airlines fares and schedules available through SPS
	- $\Box$  Modify and cancel any previously booked itinerary
	- □ Allow deferred bookings
	- $\Box$  Use residual travel funds (RTFs) as a form of payment
	- Allow the purchase of EarlyBird during initial booking as well as provide the ability to add EarlyBird post ticketing
- We trust everyone to do the right thing, however, on occasion we will verify to ensure our Business Customers continue to experience the Southwest they know and love, even when booking via third party channels.
- Third party must provide Southwest Airlines full access to its application in order to ensure acceptable offering of our Core Capabilities and adherence to these Guidelines.

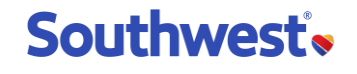

#### **Services Overview**

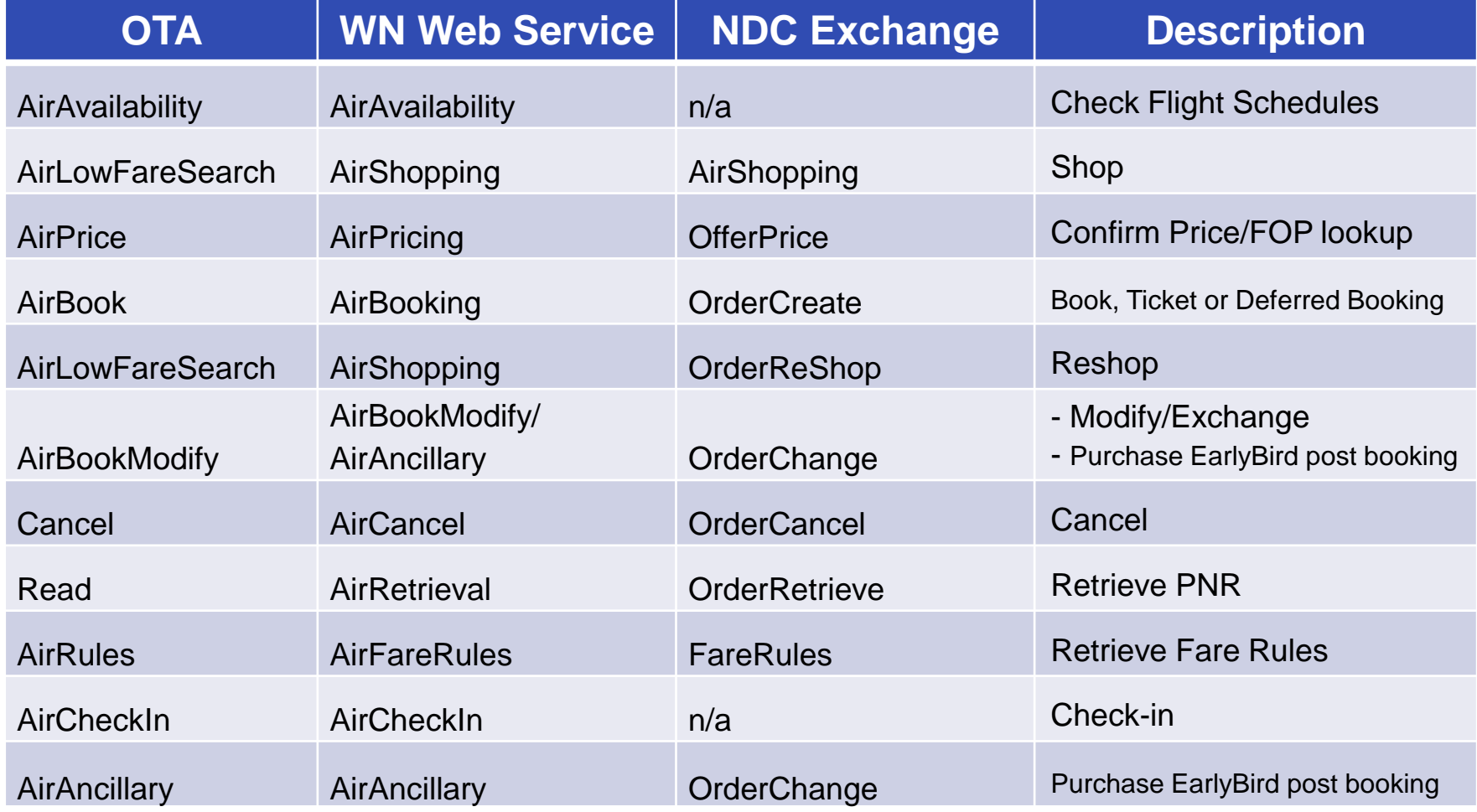

Optional services include AirAvailability and AirCheckin

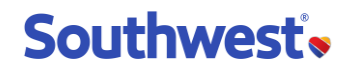

### **Required Elements**

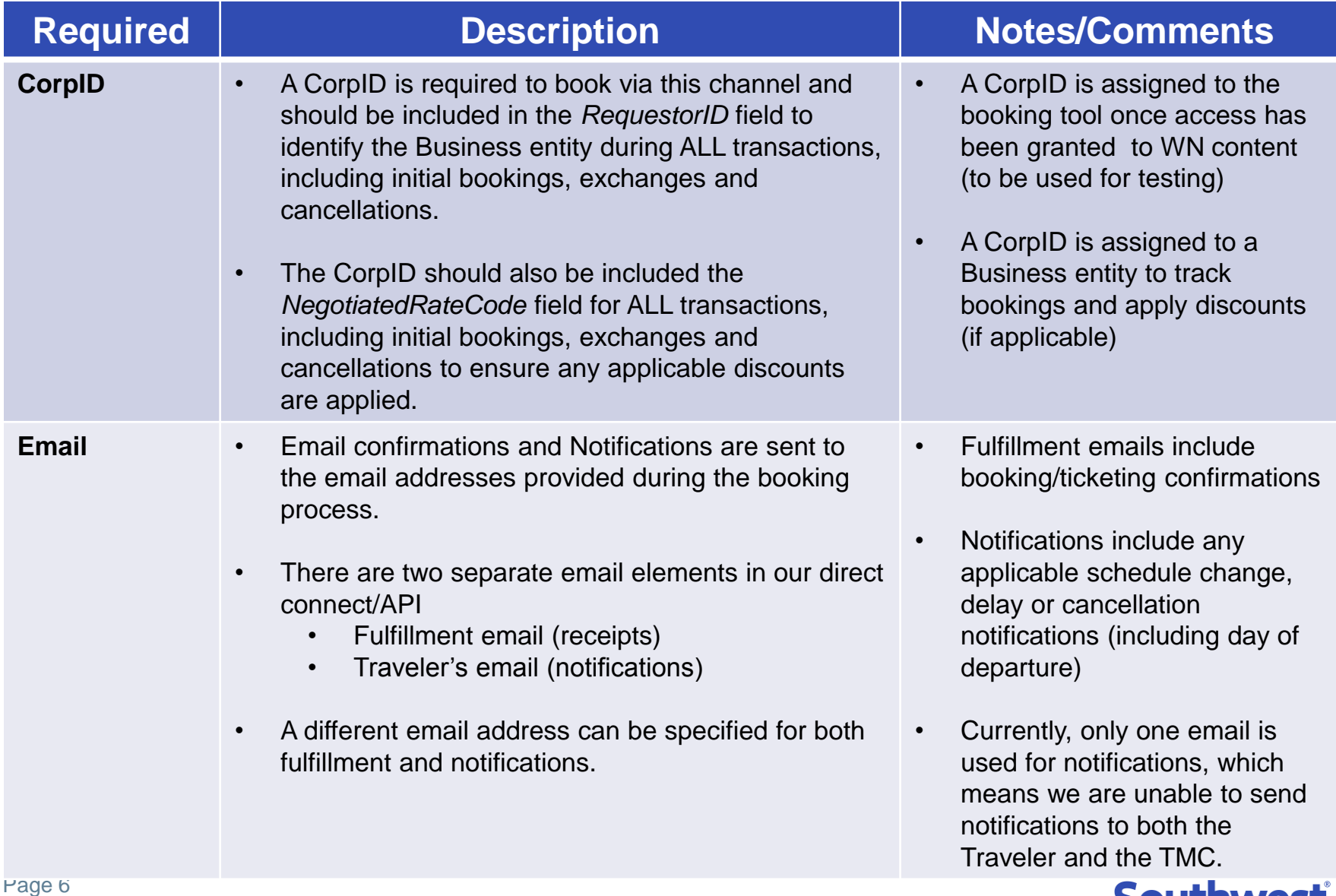

Proprietary & Confidential

#### **SOUTHWEST**

#### **Getting a CorpID is easy as 1-2-3!**

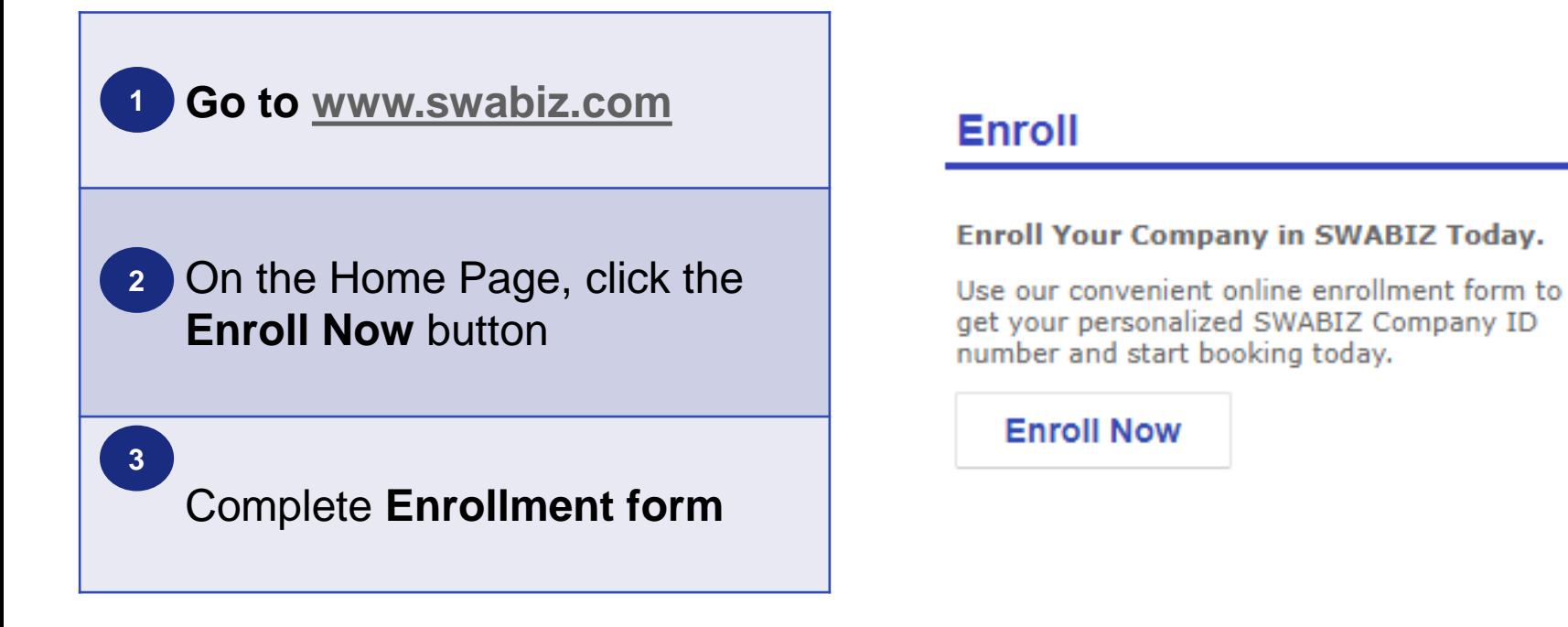

Note: At the end of the enrollment process, an 8-digit Company ID number will be assigned to your new account. This same Company ID number is used for all bookings made for this particular company.

A Travel Agency or TMC (using their ARC#) can enroll various companies to generate a CorpID for each and use it to book on their behalf but a company should only have one CorpID.

If a CorpID already exists for that entity it should be used rather than creating a new one. This is tracked via the EIN or D&B number used in the enrollment process.

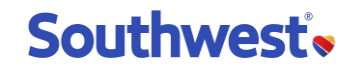

# Display Requirements

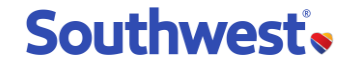

#### **Fare Type Benefits**

3<sup>rd</sup> party must display all fare families, along with their corresponding benefits.

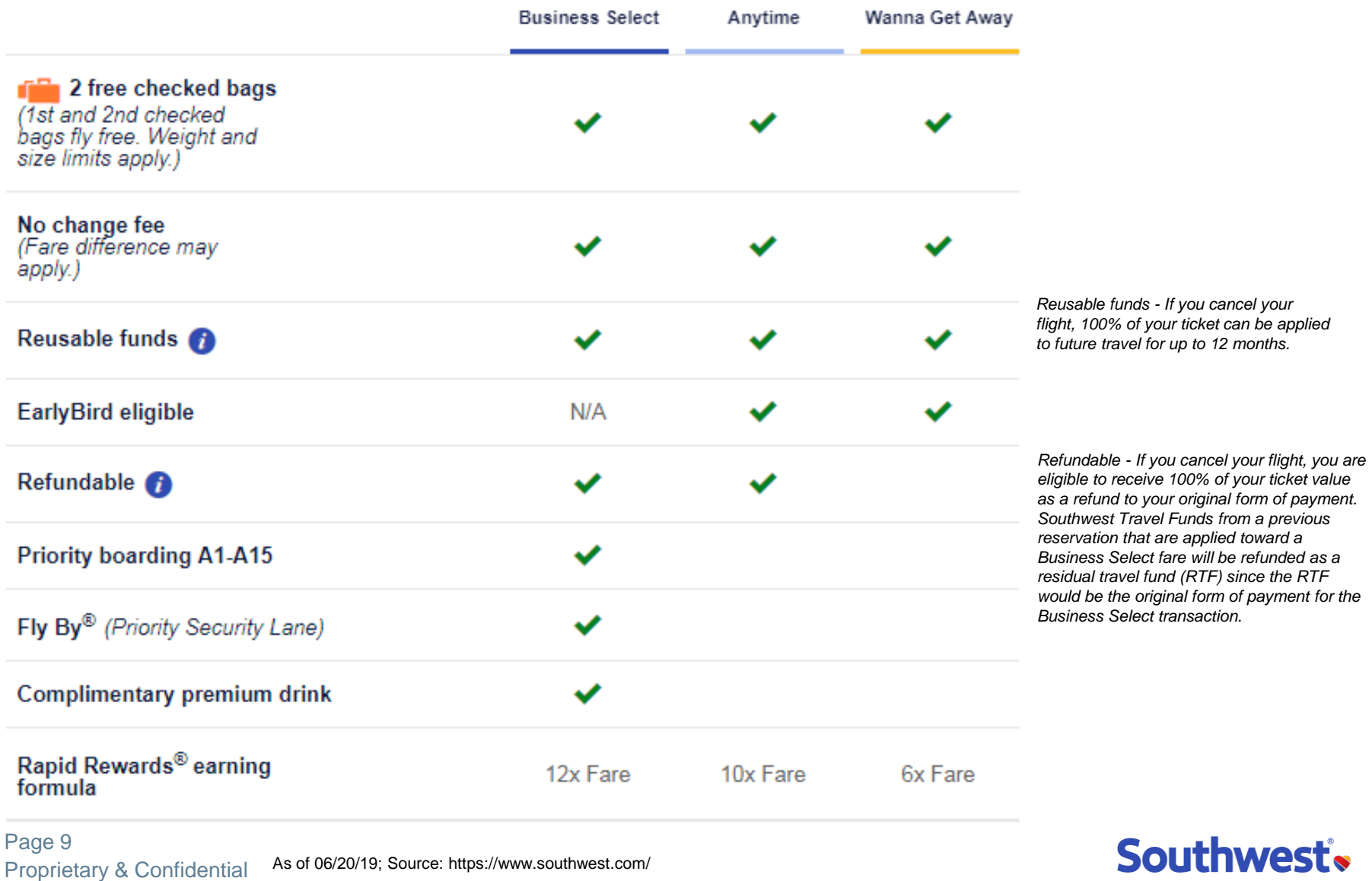

#### **Fare Information**

#### **Business Select**

- $\cdot$  Purchasing this fare will enable you to receive priority boarding in the A1-A15 group
- \* You will earn extra Rapid Rewards Points for your Business Select purchase ([How points are earned](https://www.southwest.com/rapidrewards/how-to-earn#base))
- ❖ You will receive a premium drink on your day of travel
- \* These fares are refundable and changeable and may be applied toward future travel on Southwest Airlines for the originally ticketed passenger only. [Certain restrictions may apply](https://www.southwest.com/html/customer-service/faqs.html?topic=oneres&question=oneres_refund).
- Standby travel between the same city pairs and on the original date of travel is permitted with no change in fare. Applicable taxes and fees associated with standby travel will apply on a per passenger basis. You may lose the privilege of boarding in the first portion of the "A" group if you choose to standby on a different flight.
- Fares may vary based on flights and day of travel.
- ❖ Seats are limited.
- \* Guaranteed priority boarding may not be available during circumstances of irregular operations.
- $\clubsuit$  Fares are subject to change until tickets are purchased and may be available for a limited time only.
- When combining fares, all rules and restrictions apply.
- Lower fares may be available.

No Show Policy: If you are not planning to travel on any portion of this itinerary, please cancel your reservation at least 10 minutes prior to the scheduled departure of your flight. Customers who fail to cancel reservations for a Wanna Get Away fare segment at least ten (10) minutes prior to travel and who do not board the flight will be considered a no show, and all remaining unused Wanna Get Away funds will be forfeited. All remaining unused Business Select, Anytime, and Senior funds will be converted to reusable travel funds for the originally ticketed Passenger only. If you no show your reward travel reservation, the points will be redeposited to the purchaser's Rapid Rewards account. Any taxes and fees associated with your reward travel reservation will be held for future use in the form of reusable travel funds under the name of the traveler(s).

Page 10 **Applying Travel Funds:** In the event your travel plans change and you need to apply travel funds to future trips, please make note of your confirmation number. Customers calling Southwest to request a refund or to research travel funds for a specific ticket must provide their confirmation number, ticket number or flight information (date, origin and destination).

Southwest's

Proprietary & Confidential As of 06/20/19; Source: <https://www.southwest.com/html/air/fare-information.html>

### **Fare Information (cont'd)**

#### **Anytime**

- \* These fares are refundable and changeable and may be applied toward future travel on Southwest Airlines for the originally ticketed passenger only.
- \* Standby travel between the same city pairs and on the original date of travel is permitted with no change in fare. Applicable taxes and fees associated with standby travel with apply on a per passenger basis..
- Fares may vary based on flights and day of travel.
- Fares are subject to change until tickets are purchased and may be available for a limited time only.
- When combining fares, all rules and restrictions apply.
- ❖ Lower fares may be available.

No Show Policy: If you are not planning to travel on any portion of this itinerary, please cancel your reservation at least 10 minutes prior to the scheduled departure of your flight. Customers who fail to cancel reservations for a Wanna Get Away fare segment at least ten (10) minutes prior to travel and who do not board the flight will be considered a no show, and all remaining unused Wanna Get Away funds will be forfeited. All remaining unused Business Select, Anytime, and Senior funds will be converted to reusable travel funds for the originally ticketed Passenger only. If you no show your reward travel reservation, the points will be redeposited to the purchaser's Rapid Rewards account. Any taxes and fees associated with your reward travel reservation will be held for future use in the form of reusable travel funds under the name of the traveler(s).

**Applying Travel Funds:** In the event your travel plans change and you need to apply travel funds to future trips, please make note of your confirmation number. Customers calling Southwest to request a refund or to research travel funds for a specific ticket must provide their confirmation number, ticket number or flight information (date, origin and destination).

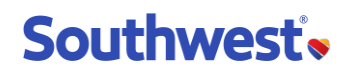

### **Fare Information (cont'd)**

#### **Wanna Get Away**

- $\div$  Fares are nonrefundable but may be applied toward future travel on Southwest Airlines for the originally ticketed passenger only.
- Should a passenger fail to apply the nonrefundable ticket toward the purchase of future travel within the eligibility period, the entire amount of the fare, which includes without limitation, all fees, taxes, and charges, will be forfeited.
- $\div$  Standby travel requires an upgrade to the Anytime fare.
- $\div$  Fares may vary as seats are limited and may not be available on all flights and dates.
- $\div$  Limited seating, advance purchase, and other conditions may apply.
- $\div$  Fares are subject to change until tickets are purchased and may be available for a limited time only.
- $\div$  When combining fares, all rules and restrictions apply.
- $\div$  Lower fares may be available.

No Show Policy: If you are not planning to travel on any portion of this itinerary, please cancel your reservation at least 10 minutes prior to the scheduled departure of your flight. Customers who fail to cancel reservations for a Wanna Get Away fare segment at least ten (10) minutes prior to travel and who do not board the flight will be considered a no show, and all remaining unused Wanna Get Away funds will be forfeited. All remaining unused Business Select, Anytime, and Senior funds will be converted to reusable travel funds for the originally ticketed Passenger only. If you no show your reward travel reservation, the points will be redeposited to the purchaser's Rapid Rewards account. Any taxes and fees associated with your reward travel reservation will be held for future use in the form of reusable travel funds under the name of the traveler(s).

**Applying Travel Funds:** In the event your travel plans change and you need to apply travel funds to future trips, please make note of your confirmation number. Customers calling Southwest to request a refund or to research travel funds for a specific ticket must provide their confirmation number, ticket number or flight information (date, origin and destination).

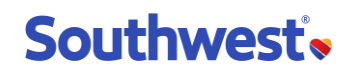

#### **Visual Elements**

#### The visual elements Overview

#### Logo

Our logo consists of the custom-designed Southwest wordmark and Heart Symbol.

#### **Colors**

Our primary color palette includes Bold Blue, Warm Red, Sunrise Yellow, Deep Silver, and a Summit Silver accent.

### Southwest's

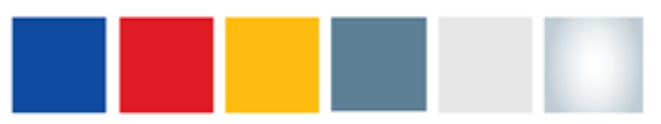

Primary

#### Typography

A streamlined, custom-designed sansserif family reflects our modern, bold, and friendly character.

Deep Silver Grey should be the primary color of all typography used in external, Customer communications. In internal communication, black may be used as a secondary option.

Iconography Our uniform icon style is visually similar to the Heart Symbol.

#### Southwest Sans **Ught** abcdefghijk ABCDEFGHIJK 1234567890\$%&

Southwest Sans Regular abcdefghijk ABCDEFGHIJK 1234567890\$%&

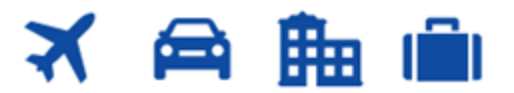

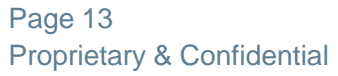

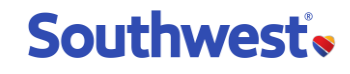

#### **Images**

The Southwest logo, along with a few interior and exterior images are available via the NDC Exchange portal.

– To access image files, see Documentation section of the development.aero portal

– Additional images can be found at https://www.swamedia.com

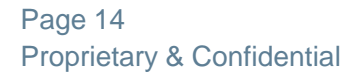

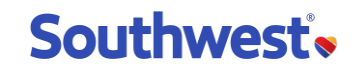

## Access Requirements

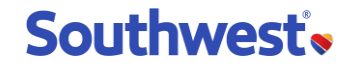

#### **Access Requirements - Next Steps**

After initial validation as a potential Southwest  $3<sup>rd</sup>$  party, the following steps must be completed:

□ Request access to sample messages via NDC Exchange Sandbox

- Include the following information with access request Company Name, Contact Name, Title, Email address & Phone#
- Obtain Southwest Test credentials
	- Follow steps to obtain a CorpID, (allow up to 3 business days to ensure availability in Southwest test environment)
- Fully executed Southwest Partner Services (SPS) Agreement

Schedule Demo

Fully functional demo upon completion of development work

Provide login credentials to Southwest B2B Channel Strategy contact

Upon successful completion of all the aforementioned steps, production access will be granted to Southwest content via the NDC Exchange.

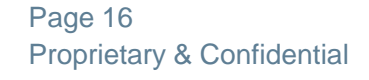

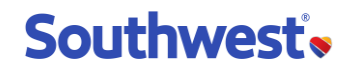